# WIMS, UNE PLATEFORME DE RESSOURCES INTERACTIVES POUR L'ENSEIGNEMENT

- WIMS est une plateforme en ligne et gratuite (une vingtaine de serveurs).
- WIMS offre de très nombreuses ressources interactives (14 000 exercices, une centaine de cours).
- WIMS propose des outils de gestion de la classe (environ 4000 classes).
- WIMS permet de modifier et de créer des ressources.

Ce texte donne une brève description de WIMS, présente l'association WIMS EDU et propose des pistes pour une découverte du logiciel.

Cette présentation rédigée par Marie-Claude DAVID<sup>[1](#page-0-0)</sup> propose de nombreux liens actifs vers des sites et des articles. Il est utile de les consulter.

## 1. PRÉSENTATION GÉNÉRALE

## 1.1. Qu'est-ce que WIMS ?

WIMS [2](#page-0-1) (Web Interactive Multipurpose Server) est une plateforme d'enseigne-ment proposant des ressources dans plusieurs disciplines<sup>[3](#page-0-2)</sup>, installé sur de nombreux [serveurs](http://downloadcenter.wimsedu.info/download/map/map.html) en accès libre ou réservé, en France et à l'étranger.

WIMS existe depuis plus de 20 ans. Ce logiciel libre a d'abord été développé par un seul homme, [Xiao Gang,](http://wimsedu.info/?page_id=2335) professeur de mathématiques à l'université de Nice.

Depuis 2007, il continue à être développé, utilisé et promu par une communauté, majoritairement française, d'enseignants du primaire à l'université (voir la partie [2\)](#page-1-0).

Voici quelques articles qui présentent WIMS :

- l['article Wikipedia](http://fr.wikipedia.org/wiki/Wims) offre une présentation générale.
- $-$  la [fiche PLUME de WIMS](http://www.projet-plume.org/fr/fiche/wims) donne une présentation plus technique.
- L'article Utilisation de WIMS à l'université UPEM dans le numéro 145 de la Gazette des mathématiciens.
- On peut également consulter l'enquête (600 réponses) de Paul Biache  $\&$  all. Points forts et faibles de WIMS d'après les utilisateurs enseignants (<http://moin.irem.univ-mrs.fr/groupe-wims/Enquete>).

1.2. Des ressources interactives, adaptables et partagées. WIMS propose des exercices et des cours interactifs en accès libre et gratuit.

- Les données des exercices sont aléatoires.
- La correction est automatique.
- $-$  Les exemples des cours sont à données aléatoires.

Les ressources sont conçues, programmées et publiées  $4$  par des enseignants qui les ont testées avec leurs élèves. Elles s'appuient sur des logiciels libres de calcul

<span id="page-0-0"></span><sup>1.</sup> maître de conférences honoraire à l'Université Paris Sud, Faculté des Sciences d'Orsay et membre de l'association WIMS EDU

<span id="page-0-1"></span><sup>2.</sup> voir pour Paris-Sud <https://wims.di.u-psud.fr/wims/>

<span id="page-0-2"></span><sup>3.</sup> Mathématiques, biologie, chimie, physique, informatique, langues ...

<span id="page-0-3"></span><sup>4.</sup> La publication d'une ressource permet sa mise à la disposition de tous.

ou graphiques tr`es puissants. Chacun peut utiliser les ressources, les adapter pour ses élèves ou en créer de nouvelles.

 $1.3.$  La classe virtuelle pour organiser et suivre le travail des élèves. L'enseignant peut organiser le travail de ses élèves dans un espace privé, une classe virtuelle. Il y installe des cours et des listes d'exercices, choisis parmi les ressources publiques ou celles qu'il a programmées par lui-même.

Chaque élève peut travailler à son rythme en classe ou à la maison. Ses notes sont enregistrées ; l'enseignant et l'élève peuvent suivre son travail.

La classe dispose d'outils de communication : forum, cahier de texte, envoi de courriels ...

A Paris-Sud, les étudiants sont inscrits automatiquement dans l'établissement de leur année et se connectent avec leur authentifiant Adonis.

#### 2. L'association WIMS EDU

<span id="page-1-0"></span>[WIMS EDU](http://wimsedu.info/) est une association d'enseignants, développeurs et utilisateurs de WIMS. Cette association loi 1901 a été créée en 2007 au colloque WIMS de Nice.

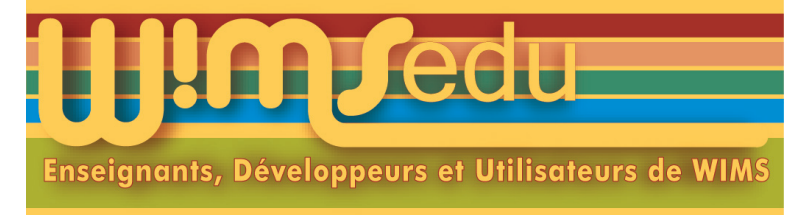

2.1. Objectifs de WIMS EDU. Elle propose une documentation (en particulier des fiches), permet des aides et des échanges (forum). Elle travaille à l'amélioration du serveur et des ressources. Elle dispense des formations à la demande.

Elle tient un stand et anime des ateliers aux journées de l'APMEP.

2.2. Colloques. Tous les deux ans, un colloque WIMS est organisé, soutenu par WIMS EDU. Voici les liens pour un aperçu de leurs programmes.

- Vidéos du colloque WIMS à Nice en 2007
- — [Colloque WIMS Bordeaux 2010](http://www.math.u-bordeaux1.fr/WIMS_2010/)
- — [Colloque WIMS Rennes 2012](http://www.irem.univ-rennes1.fr/viedelirem/activites_1112/colloque-wims-2012/conferences.html)
- — [Colloque Dunkerque 2014](http://wims.univ-littoral.fr/colloque/) : Les videos sont disponibles en podcast sur le site de l'université du littoral Côte d'Opale. Et les documents sont accessibles sur cette [page de WIMS EDU](http://wimsedu.info/?p=2307) (lire en particulier [Organiser son travail avec](http://markey.free.fr/colloque-DK-2014/presentation-B-Markey-vendredi.pdf) [WIMS\)](http://markey.free.fr/colloque-DK-2014/presentation-B-Markey-vendredi.pdf).
- — [Colloque WIMS Annecy 2016](http://wimsedu.info/?p=3411) (100 participants) avec lien vers les videos.
- Colloque WIMS 2018 à la Faculté des Sciences d'Orsay

#### 3. Visite d'un serveur WIMS

3.1. Quel serveur? Les serveurs WIMS sont synchronisés chaque nuit et proposent ainsi les mˆemes ressources avec les derni`eres modifications faites la veille. Par contre une classe est créée sur un serveur particulier (mais peut être restaurée en quelques minutes sur un autre).

Les étudiants de Paris-Sud travaillent sur le [serveur bleu de Paris-Sud.](https://wims.di.u-psud.fr/wims/)

3.2. Parcourir le site. Par le lien Parcourir le site du menu Site, on accède  $\alpha$  une visite du serveur selon divers thèmes.

 $3.3.$  Recherche par mots clés. Faites une recherche sur le sujet qui vous intéresse en ce moment.

Sur l'accueil WIMS, consultez l'aide du moteur de recherche. Il permet une recherche par mots clés et/ou par niveau  $5$  et/ou type de ressources. Pour effacer une recherche, cliquez sur Vider.

Par exemple, la recherche avec le mot-clé Polyèdres renvoie un résultat en 4 onglets : un module d'exercices, un cours (document), un outil qui permet de visualiser des polyèdres et des feuilles d'exercices (regroupant des exercices de la base).

Dans une classe virtuelle, on peut insérer un cours, une feuille d'exercices (déjà composée et modifiable) ou composer soi-même une feuille en insérant des exercices choisis dans un module (groupement d'exercices publiés).

3.4. Outils. Les outils sont puissants et simples d'usage. Testez la calculatrice de fonctions. Cherchez la dans la catégorie *Outils de calcul en ligne* sans mot-clé.

3.5. Classes ouvertes. Les classes ouvertes sont libres d'accès. Leur visite permet de découvrir des ressources d'un niveau qui vous intéresse et de voir comment fonctionne une classe virtuelle du point de vue élève. Les feuilles d'exercices qui s'y trouvent sont accessibles par le moteur de recherche pour une importation dans une classe déjà créée.

Cliquez sur Classes ouvertes du menu Classes virtuelles et choisissez le niveau et la discipline qui vous intéressent. Entrez dans la classe, vous êtes participant. Testez les exercices en les faisant complètement justes ou faux (pour voir les feedback, les solutions ...).

3.6. Tutoriels. Par le lien Tutoriel du menu Documentation, on accède à des cours introductifs à certaines fonctionnalités de WIMS.

3.7. Créer sa classe. Pour créer une classe virtuelle pour vos élèves, il suffit d'une adresse électronique valide où on peut consulter ses messages. Cliquez sur Zone enseignant du menu Classes virtuelles et laissez-vous guider. Vous pouvez aussi consulter les [fiches de WIMS EDU](http://wiki.wimsedu.info/doku.php?id=documentation:a) ou lire l'aide de WIMS ...

On peut cloner une classe ouverte pour un usage avec des élèves.

3.8. Création de ressources. La classe ouverte Classe de programmation, développement de ressources regroupe tutoriels et exemples pour accompagner ceux qui, après un temps d'utilisation, auront des idées pour de nouvelles ressources. Les tutoriels ne dispensent pas de consulter les nombreuses aides WIMS.

3.9. Usages pour WIMS. Un cours accompagné d'une feuille d'exercices peut être très utile pour des révisions actives. Une feuille d'exercices faciles permet d'entrer dans le cours dispens´e par l'enseignant. A l'aide des exercices de calculs qu'il peut répéter, l'étudiant s'entraîne et s'approprie les méthodes...

<span id="page-2-0"></span><sup>5.</sup> Vous pouvez préciser le niveau de la ressource cherchée à l'aide de la réglette. Choisissez une fourchette car les programmes évoluent.